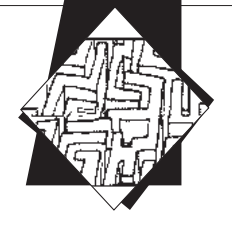

# **K**  ССЛЕДОВАТЕЛЬСКИЕ РАБОТЫ УЧАЩИХСЯ

В разделе публикуются исследовательские работы школьников, выполненные в самых разных областях знаний. В журнале представлены исследования участников различных всероссийских конкурсов и конференций. Работы прокомментированы учёными-специалистами в данных областях науки. Цель комментария — обратить внимание читателя как на сильные, так и на слабые стороны публикуемой работы; на различные методические и содержательные аспекты проведённого исследования

# **Adobe Photoshop как средство**<br>**реставрации старых фотограф**<br>**Astop:**<br>**Muxees Виталий,**<br> $x^{\text{M}}$   $y^{\text{M}}$   $y^{\text{M}}$   $y^{\text{M}}$   $y^{\text{M}}$   $y^{\text{M}}$   $y^{\text{M}}$   $y^{\text{M}}$   $y^{\text{M}}$   $y^{\text{M}}$   $y^{\text{M}}$   $y^{\text{M}}$   $y^{\text{M}}$   $y^$ **реставрации старых фотографий**

Автор:

**Михеев Виталий,** ученик 11 «А» класса школы № 14, г. Серов

Научный руководитель:

**Шустова Татьяна Николаевна,**

учитель информатики и математики I квалификационной категории

## **Введение**

і<br>Пор

Научно-т е

тно-технич

еское направление

В 70-х годах в нашей жизни появились цветные фотографии, но многим это было не по карману, поэтому большинство любительских съёмок производилось черно-белыми фотоаппаратами, а фотографии, которые получались, были очень низкого качества. Следовательно, в фотоальбомах наших бабушек, дедушек и, конечно же, родителей осталась уйма некачественных черно-белых фотографий. Некоторые из них порваны и измяты, многие фотографии мечтают о том, чтобы их отреставрировали. В наше время такую реставрацию можно заказать в фотоателье, но эта услуга стоит недёшево! А ещё неизвестно, устроит ли полученный результат заказчика. Поэтому я задумался о том, как это всё можно сделать своими руками на домашнем компьютере. Понятно, что для этого необходимо специально програмное обеспечение, с помощью которого любой человек, владеющий компьютером, может сделать всё,

**Работа выполнена в 2009 г.** что захочет с любыми фотографиями. В данном случае я буду рассматривать графический пакет программ Adobe Photoshop.

Проблема. Как быть, если предложения фотоателье не удовлетворяют желания заказчика или приходятся ему не по карману? Можно ли, имея дома неплохие программные средства, обойтись без услуг фотоателье?

Цель. Выявление возможностей Adobe Photoshop для обработки (реставрации) фотографий низкого качества (старых фото).

#### Задачи:

1) Изучить теоретические основы компьютерной графики, в частности графического редактора Adobe Photoshop.

2) Проанализировать возможности Adobe Photoshop в целом и для реставрационных работ фотографий в частности.

3) Применить Adobe Photoshop для восстановления старых черно-белых фотографий в домашних условиях.

4) Обобщить полученный в ходе работы над проектом  $0$ <sub>U</sub><sub>H</sub>T

5) Разработать практические рекомендации по использованию графического пакета Adobe PhotoShop для реставрации фотографий.

Гипотеза. Adobe Photoshop имеет все необходимые средства для восстановления старых чёрно-белых фотографий в домашних условиях.

Объект исследования. Графический пакет Adobe Photoshop. Предмет исследования. Возможности Adobe Photoshop. План действий:

1) Познакомиться с редактором Adobe Photoshop (изучить литературу, приобрести навыки работы в программе).

2) Восстановить старые черно-белые фотографии в домашних условиях средствами Adobe Photoshop.

3) Систематизировать приобретённые знания и умения по работе с графическим пакетом, разработать рекомендации для других пользователей ПК по использованию Adobe Photoshop в целях восстановления фотографий.

4) Проанализировать результаты выполненной работы, сделать соответствующие выводы, определить перспективы своей дальнейшей работы по данной проблеме.

#### Методы исследования:

1) Изучение и анализ литературы по компьютерной графике.

2) Наблюдение и анализ возможностей Adobe Photoshop.

3) Компьютерный эксперимент: работа в Adobe Photoshop, реставрация старых фотографий с его помощью.

Планируемый результат. Отреставрированные фотографии, не уступающие по качеству реставрации работам профессионалов из фотолабораторий.

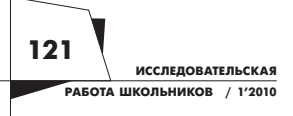

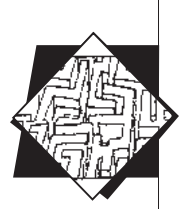

#### **Значимость работы** состоит:

1) в разработке практических рекомендаций по обработке фотографий низкого качества и восстановления (реставрации) старых фото для простых компьютерных пользователей;

2) в выполнении заказов по реставрации различных фотографий, различного качества средствами Adobe Photoshop в домашних условиях, в том числе для помощи учителям истории и МХК в реставрации старых снимков, на которую государство не выделяет средств.

# **Средства Adobe Photoshop**

Adobe PhotoShop — наиболее популярная программа обработки растровых изображений, позволяющая осуществлять всестороннюю обработку имеющихся растровых изображений и создавать собственные.

Adobe PhotoShop имеет широкую область применения. Он используется для работы с рисунками, слайдами, изображениями для WEB-страниц, фотографиями, в частности для фотомонтажа, для создания художественных фото, реставрации старых фотографий, обработки фотографий низкого качества.

Adobe PhotoShop — мощный профессиональный пакет, для работы в котором необходимы знания и опыт. Моя цель: рассмотреть основные средства, используемые в Adobe PhotoShop, и его возможности для реставрации старых фото.

### **Интерфейс Adobe Photoshop**

Основные элементы управления программы сосредоточены в строке меню и панели инструментов. Панель свойств помогает настроить выбранный инструмент с учётом желаемых свойств. Кроме того, в Adobe PhotoShop используются особые диалоговые окна — инструментальные палитры.

#### **Инструменты редактора Adobe Photoshop**

Основные инструменты объединены по четырём группам:

1) Инструменты для работы с объектами. С помощью инструментов *Область* и *Лассо* можно выделять участки изображения; инструмент *Перемещение* предназначен для передвижения и копирования выделенных областей.

2) Инструменты рисования. В эту группу входят такие традиционные инструменты, как *Кисть, Карандаш* и *Ластик.*  Инструмент *Штамп* применяется для операции набивки, т.е. восстановления повреждённых фрагментов изображения копированием схожих участков. Инструмент *Палец* имитирует сдвиг сырой краски. Он используется для операции размывки так же,

**ИССЛЕДОВАТЕЛЬСКАЯ РАБОТА ШКОЛЬНИКОВ / 1'2010 122** как альтернативная группа инструментов *Резкость/Размытие.* Инструменты группы *Затемнитель/Осветитель/Губка* служат для местной коррекции изображения, регулировки яркости и цветовой насыщенности.

3) Инструменты создания новых объектов. *Перо* и его альтернативы предназначены для создания и редактирования контуров. Для создания надписей, заголовков используется инструмент *Текст.* Инструмент *Линия* предназначен для рисования прямых отрезков. Инструменты *Заливка/Градиент* служат для закрашивания выделенной области однородной или многоцветной заливкой. Определить цвет участка изображения поможет инструмент *Пипетка*.

4) Инструменты управления просмотром. Инструмент *Масштаб* позволяет приближать и удалять изображение, а инструмент *Рука* используют для перемещения рисунка, выходящего за пределы окна редактора.

#### **Палитры в Adobe Photoshop**

В графическом редакторе Adobe Photoshop используются инструментальные палитры — диалоговые окна особого типа. Палитры служат для настройки, действия основных инструментов и для операций с изображениями, их файлами. В Adobe Photoshop десять палитр, каждая из которых имеет особое назначение

Одним из важнейших преимуществ Adobe Photoshop является наличие фильтров. Фильтры — программные средства, обеспечивающие выполнение специальных эффектов над изображением или его фрагментом некоторые из них мы будем рассматривать.

В Adobe Photoshop более ста фильтров, каждый из которых имеет свою область применения.

Фильтры по полученному результату от их воздействия делятся на следующие группы:

1. Фильтры эффектов (художественные, освещения, текстурирования, искажения, ретуши и т.д.).

- 2. Фильтры смещения.
- 3. Фильтры, создаваемые пользователем.

#### **Гамма-коррекция в Adobe Photoshop**

Гамма-коррекция служит для тональной настройки изображения. Самый эффективный инструмент, используемый для этого, — *Кривые.* С помощью него можно изменять яркость/ контрастность изображения, корректировать цветовой баланс. На мой взгляд, инструмент *Кривые* — один из самых важных инструментов в Adobe Photoshop, он используется для восстановления и улучшения качества изображения.

чно-тех<mark>нич</mark>е **ИССЛЕДОВАТЕЛЬСКИЕ РАБОТЫ УЧАЩИХСЯ**

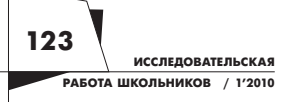

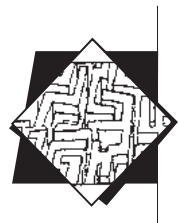

# **Обработка фотографий средствами Adobe Photoshop**

#### **Реставрация старых фотографий средствами Adobe Photoshop**

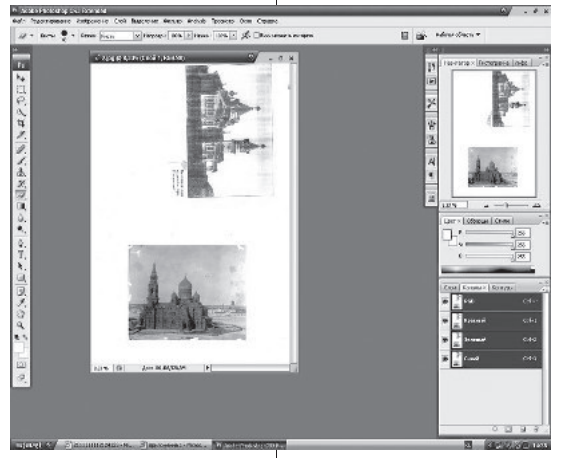

1. Вначале откроем отсканированное изображение: Файл → Открыть… и выберите ваше изображение. (Рис. 1.)

2. Вырезаем нужное нам изображение с помощью Рамки (клавиша С). Переключаем режим изображения с RGB на градации серого: Изображение → Режим  $\rightarrow$  Градации серого  $\rightarrow$  ОК. (Рис. 2.)

3. Применим фильтр Уменьшить шум… Фильтр → Шум → Уменьшить шум…

Там делаем следующие настройки: Интенсивность — 10, Сохранить детали — 100%, Детали резкости — 0. Нажимаем «Да». (Рис. 3.)

4. Применяем коррекцию цветов к изображению: Изображение → Коррекция →

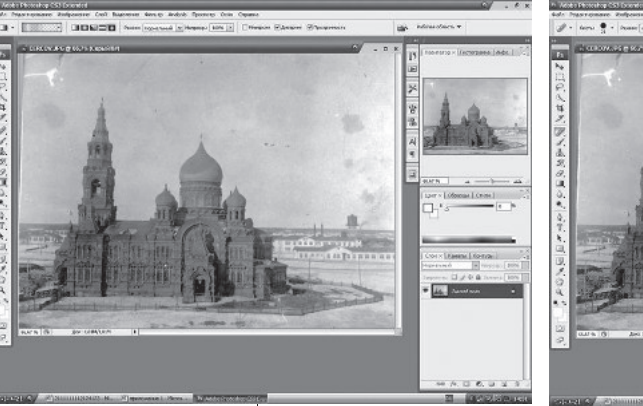

Автоматическая тоновая коррекция; Изображение → Коррекция → Автоконтраст.

Изображение → Коррекция → Яркость/Контраст (яркость +25, Контраст +25) (Рис. 4.)

5. Удаляем посторонние пятна с помощью точечной восстанавливающей кисти (клавиша J). (Рис. 5.)

6. Теперь ретушируем с помощью штампа (клавиша S) замятия. (Рис. 6.)

7. Применяем коррекцию яркости: Изображение → Коррекция → Яркость/Контраст (яркость +15, Контраст 0). (Рис. 7, фото «до» и «после».)

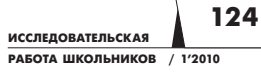

**Рис. 1**

**Рис. 2, 3**

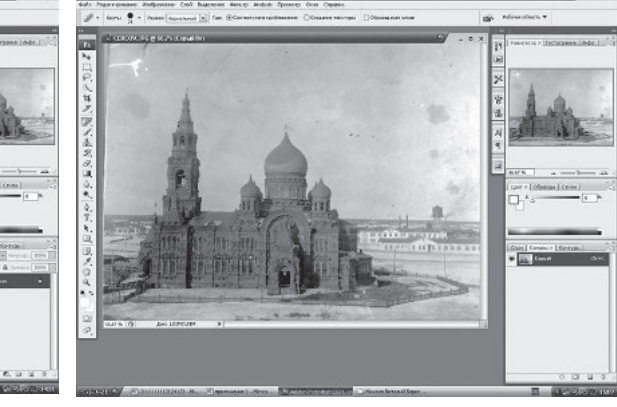

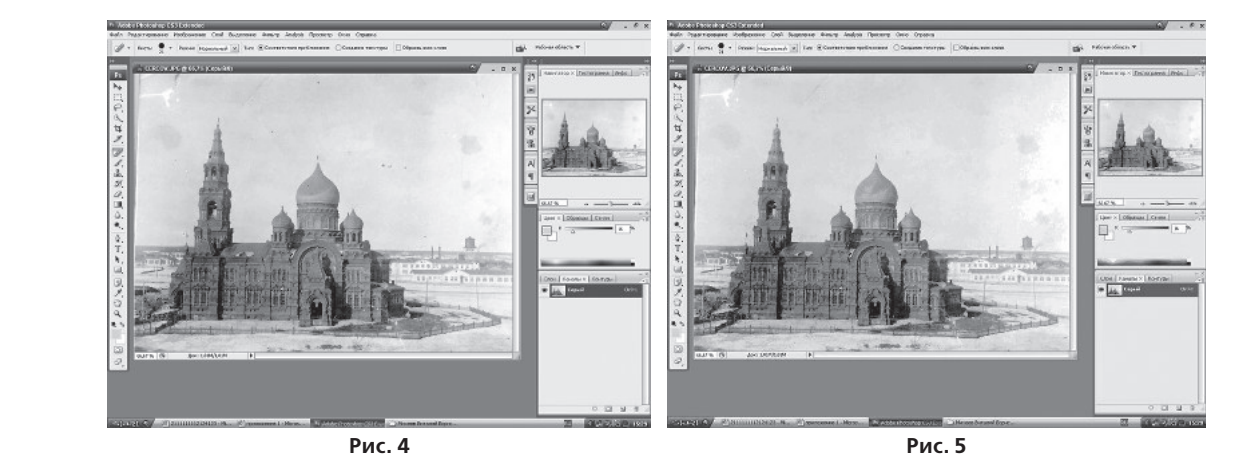

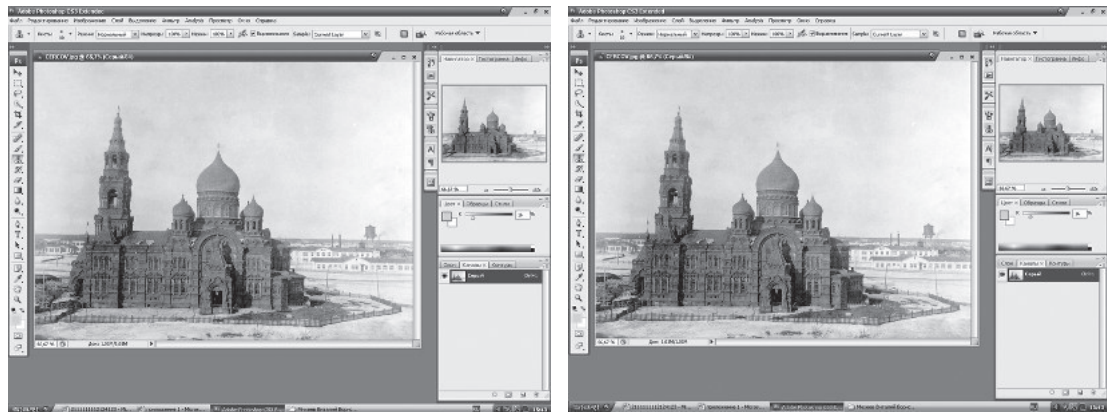

**Рис. 6**

**Рис. 7**

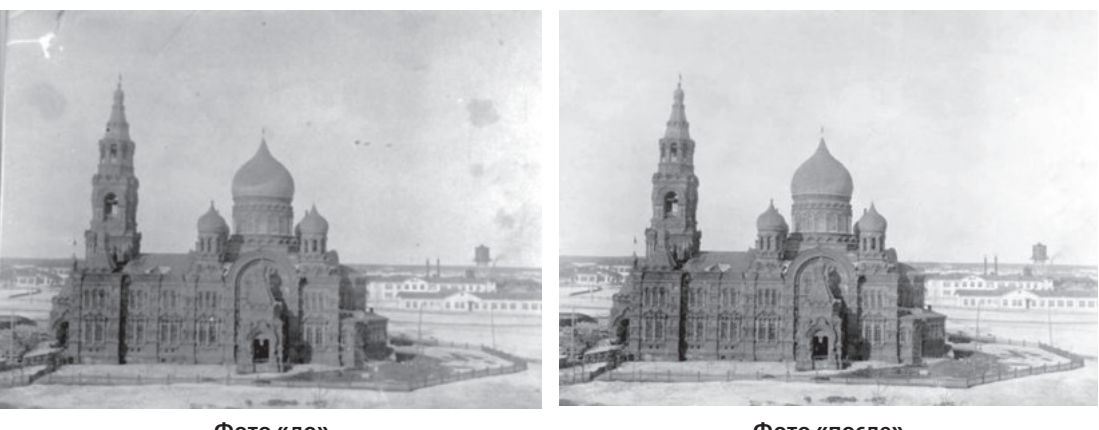

**Фото «до»**

**Фото «после»**

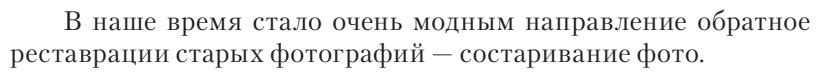

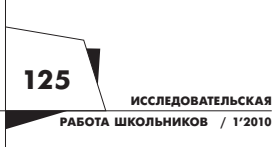

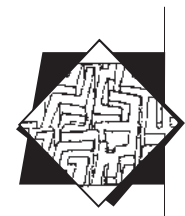

#### **Состаривание новых фотографий средствами Adobe Рhotoshop**

1. Вначале откроем имеющееся изображение, которое нужно состарить: Файл → Открыть… и выберите ваше изображение. (Рис. 8.)

2. Изображение  $\rightarrow$  Коррекция...  $\rightarrow$  Black and White... устанавливаем следующие значения для цветов: Красный - 50, Жёлтый - 70, Зелёный - 0, Бирюзовый - 50, Синий - 120, Пурпурный — 50. Нажимаем ОК. (Рис. 9.)

3. Создаём новый слой Shift+Ctrl+N. Нажимаем «Да».

4. Выбираем палитру цветов (палитра обычно находится внизу панели инструментов в виде квадрата закрашенного цве-

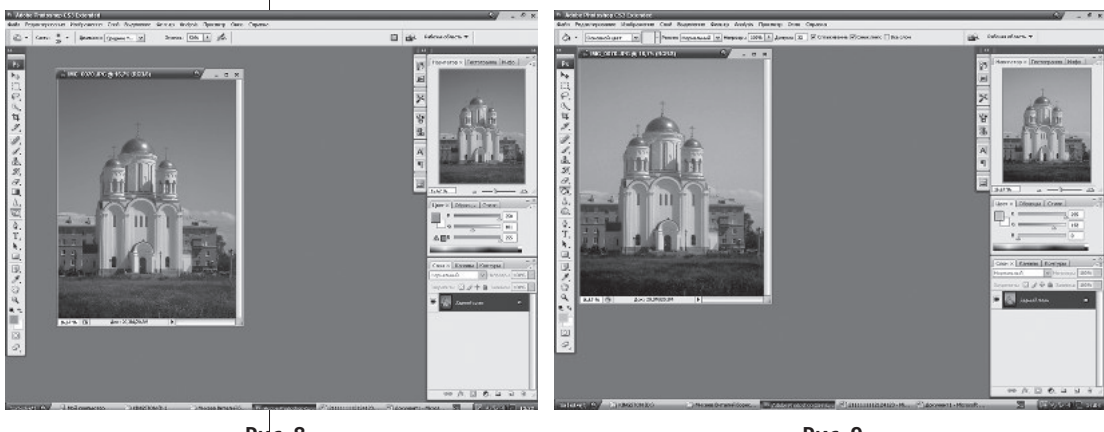

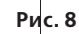

**Рис. 9**

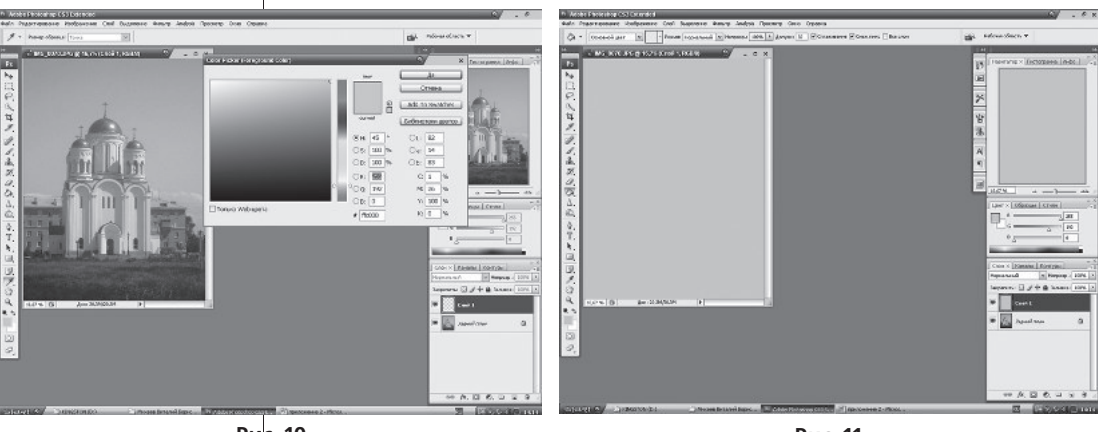

**Рис. 10**

**126**

**Рис. 11**

том, которым последний раз пользовались), нажимаем левой кнопкой мыши на неё один раз, устанавливаем следующие значения цвета в палитре RGB:  $R - 255$ ,  $G - 192$ ,  $B - 0$ . (Рис. 10.) 5. Выбираем инструмент заливка (клавиша G) и заливаем

слой. (Рис. 11.)

**ИССЛЕДОВАТЕЛЬСКАЯ РАБОТА ШКОЛЬНИКОВ / 1'2010**

6. Устанавливаем непрозрачность слоя (она устанавливается в меню слоёв) на 15%. (Рис. 12, фото до «состаривания» и после «состаривания».)

#### **Рекомендации по реставрации старых фотографий средствами Adobe Photoshop**

1. Запустите программу Adobe Photoshop CS 3.

2. Откройте имеющееся у вас изображение следующим способом: Файл → Открыть… или же сочетанием клавиш Ctrl + O.

3. При сканировании на полученном

изображении могут появиться нежелательные поля по краям, которые следует удалить инструментом «Рамка», который можно включить, нажав клавишу С. При его использовании на изображении появится рамка, в которую нужно будет «заключить» ваше изображение. Потом двойным кликом левой кнопки мыши по изображению кадрировать его, т.е. обрезать. Если вы считаете что, то, что было до кор-

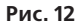

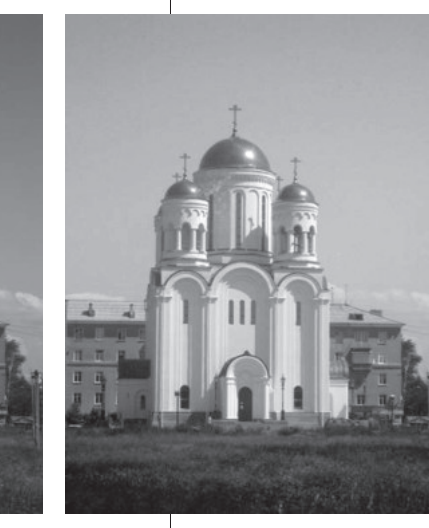

рекции, было лучше то можно отменить действие сочетанием клавиш Alt+Ctrl+Z.

4. Далее следует применить фильтр «Уменьшить шум». Его можно включить следующим способом: Фильтр  $\rightarrow$  Шум  $\rightarrow$ Уменьшить шум. На экране появится окно, в котором слева будет расположено ваше изображение, а справа четыре ползунка, с помощью которых вы сможете отрегулировать шумы в вашем изображении, по окончании нажмите «Да».

5. Можно применить коррекцию цветов на изображении это следует делать с помощью сочетаний клавиш: Ctrl+Shift+L (Автоматическая тоновая коррекция), Alt+Ctrl+Shift+L (Автоконтраст), Ctrl+Shift+B (Автоматическая цветовая коррекция).

6. После лёгкого корректирования нужно приступать к удалению различных нежелательных пятен с изображения. В данном случае удобнее всего будет использовать инструмент «Точечная восстанавливающая кисть», которая включается

**Рис. «до» и «после» состаривания**

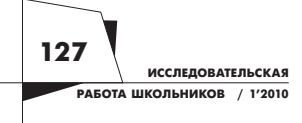

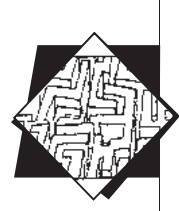

клавишей J. Ейнужно просто навести на нежелательную точку на изображении, один раз нажать на левую кнопку мыши, и скорее всего точка исчезнет. Этим же способам можно убирать мелкие вмятины с изображения. Это самый важный инструмент в восстановлении некачественного фото.

7. Если вы считаете что ваше изображение слишком тёмное или же наоборот светлое, то воспользуйтесь инструментом «Яркость/Контрастность» включается он следующим способом: Изображение  $\rightarrow$  Коррекция  $\rightarrow$  Яркость/Контрастность. На экране появится окно в котором будут находится два ползунка, поставьте галочку в графе Просмотр, далее передвигайте ползунки, по окончании работы с данным инструментом нажмите кнопку «Да» для сохранения полученных результатов.

8. Полученное изображение после обработки следует сохранить следующим способом: Файл → Сохранить, или сочетанием клавиш Ctrl+S.

# Заключение

В ходе выполнения данной работы мною были получены следующие результаты:

1) Изучены теоретические основы компьютерной графики, в частности графического редактора Adobe Photoshop.

2) Проанализированы возможности Adobe Photoshop в целом и для реставрационных работ фотографий в частности.

3) Средствами Adobe Photoshop мною восстановлены старые чёрно-белые фотографии в домашних условиях.

4) Состарены новые фотографии средствами Adobe Photo-Shop.

5) Обобщён полученный в ходе работы над проектом опыт.

6) Разработаны практические рекомендации по использованию графического пакета Adobe PhotoShop для реставрации фотографий.

На основании полученных результатов можно сделать следующие выводы:

1. Для реставрации ставрых фотографий в домашних условиях графический редактор Adobe PhotoShop подходит.

2. Реставрация фотографий средствами данного графического пакета не вызывает особых затруднений, если интерфейс программы уже знаком.

3. Выдвинутая в начале работы гипотеза полностью подтвердилась: Adobe Photoshop имеет все необходимые средства для восстановления старых чёрно-белых фотографий в домашних условиях.

4. Средства Adobe PhotoShop позволяют не только реставрировать старые фотографии, но и позволяют проводить работу в обратном направлении - состаривать новые фото.

128 **ИССЛЕДОВАТЕЛЬСКАЯ** РАБОТА ШКОЛЬНИКОВ / 1'2010

5. Качество конечной продукции будет во многом зависеть от возможностей печатающего оборудования и качества бумаги, иными словами, при печати отредактированных фотографий важны не только программные, но и аппаратные средства.

Работа над проектом научила меня более детальному анализу при сравнении различных объектов, выявлению противоречий, проблем. Я научился точнее формулировать и ставить перед собой цели и задачи, придумывать пути их достижения, формулировать и доказывать гипотезу. Данные умения, несомненно, пригодятся в дальнейшем при получении высшего образования, а возможно, и в последующей профессиональной деятельности.

Кроме того, работая над проектом, я изучил графический пакет Adobe PhotoShop, который считается редактором высокого уровня, изучение которого не в ходит в школьную программу по информатике общеобразовательного уровня. Практические навыки работы в данной программе значительно расширили мой кругозор, позволили мне самостоятельно редактировать изображения (реставрировать, состаривать и т.д.), выполнять заказы учителей, друзей и близких. А разработанные мною рекомендации по использованию графического пакета могут быть полезными для других пользователей ПК.

В дальнейшем я планирую познакомиться с возможностями программ Paint.NET (растровый графический редактор), ACDSee 32 (растровый графический редактор-каталогизатор), Corel DRAW (векторный графический редактор). Это может пригодиться мне и в моей профессиональной деятельности и оказаться полезным при обучении в вузе.

#### Список литературы

Интерактивный курс Adobe PhotoShop CS3. М.: Новая школа, 2008.

Информационная культура: Учебное пособие для средней школы. Ч. 1/ Т.А. Матвеева, А.Г. Гейн, В.В. Мачульский, Т.В. Шпота, В.И. Кадочникова, В.И. Жильцова, А.С. Щербинин. Екатеринбург: Центр «Учебная книга»; Смоленск: Ассоциация XXI век, 2006. -392 c.

Курс компьютерной технологии с основами информатики: Учебное пособие для старших классов/ О. Ефимова, В. Морозов, Н. Угринович. М.: ООО «Издательство АСТ»; АВГ, 2002. - 424 с.

Организация учебно-исследовательской деятельности учащихся в образовательном учреждении / Сост. И.В. Зверева. Волгоград: ИТД «Корифей», 2007. - 112 с.

«Ретушь» Елена erda / Журнал Digital Photo МАСТЕРСКАЯ.  $2006.$  No 3. G

**ИССЛЕДОВАТЕЛЬСКИЕ РАБОТЫ** УЧАЩИХСЯ